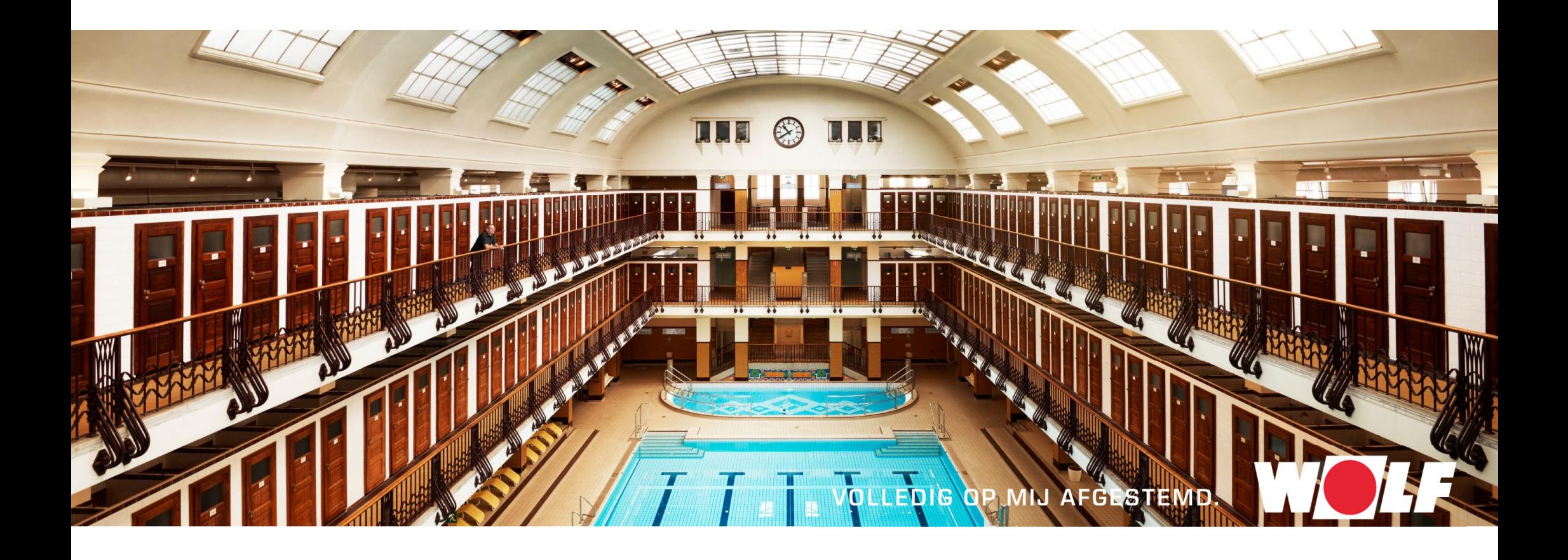

**WOLF BIM BROWSER** 

Snelgids voor de BIM Browser

## **WAAROM WERD DE WOLF BIM BROWSER ONTWIKKELD?**

WOLF

Building Information Modeling, afgekort BIM, is een revolutie in de Advieswereld. WOLF is BIM-ready en stelt alle Ontwerpers 3D–Data van alle Verwarmings– en Klimaatproducten ter beschikking, als Revit–compatible Data. Eenvoudiger was uw Installatieontwerp met WOLF Producten nog nooit.

#### **Dit zijn uw voordelen**

- $\mathbf{r}$  Uw WOLF Installatie kan van Ontwerp tot Montage worden berekend en ontworpen.
- $\mathbf{r}$  Visualiseer uw WOLF Installatie als 2D of 3D-Model met alle benodigde aansluitingen.
- $\mathbf{r}$  Alle WOLF Verwarmingsproducten zijn als Revit–compatible Data beschikbaar.
- $\mathbf{r}$  Uw op maat ontworpen WOLF luchtbehandelingskast als Revit-compatible Data of IFC-bestand beschikbaar.

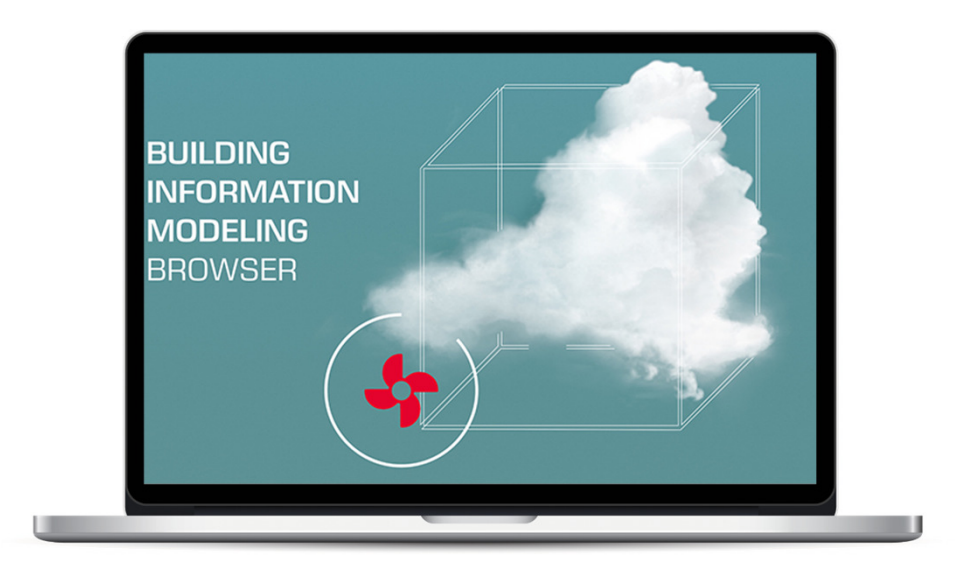

Veel plezier met onze WOLF BIM Browser!

## **OPEN DE DATA**

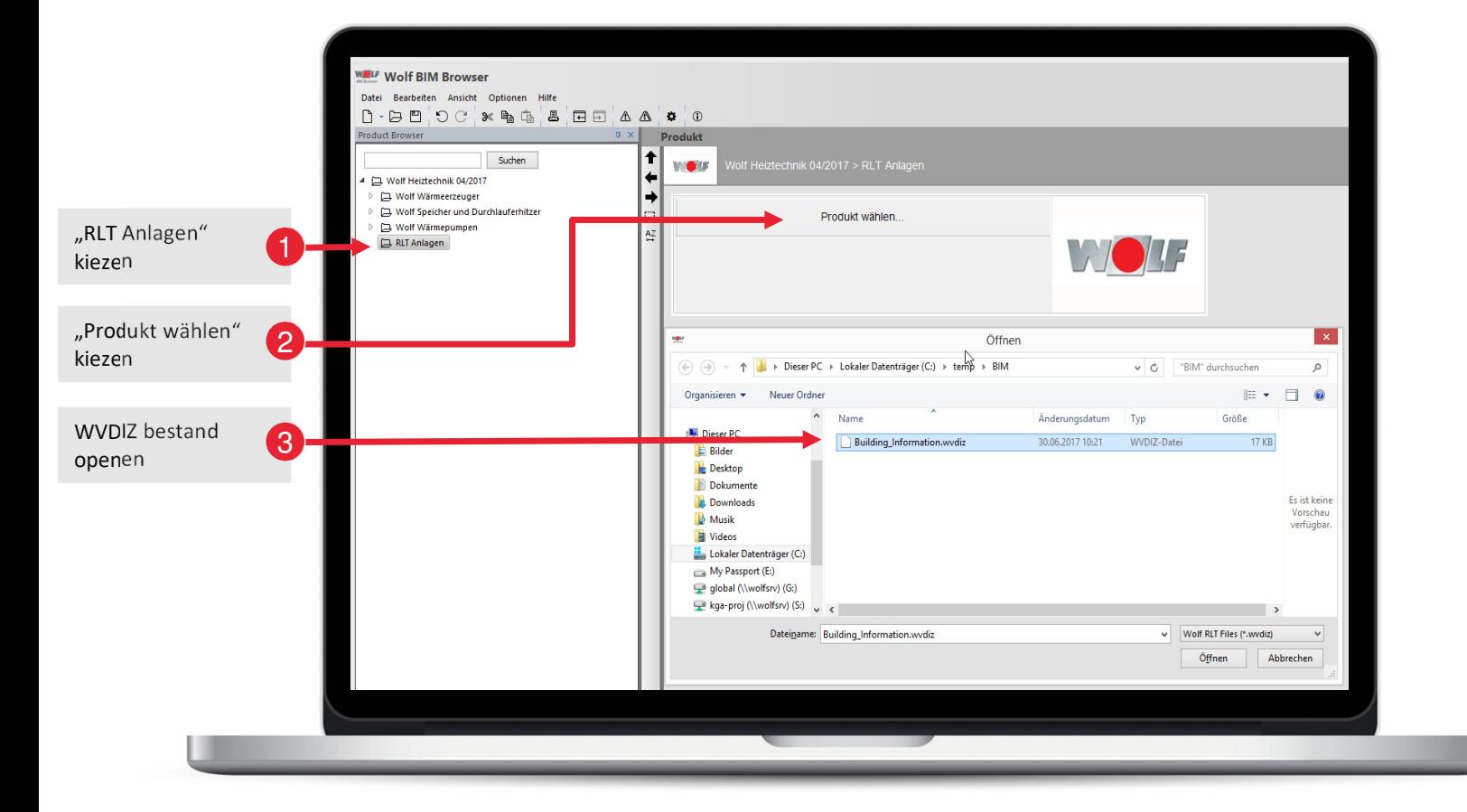

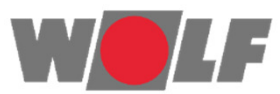

#### LBK in de BIM-Browser openen

#### **Hoe verkrijg ik een Revit–compatible bestand voor een WOLF LBK?**

- Uw WOLF Verkoopadviseur maakt het bestand conform uw wensen
- U maakt bij een eenvoudig ontwerpgebruik van onze 2-Minuten Configurator https://www.wolf.eu/profiportal/tools/2-min-konfigurator/

#### **Het .wvdiz bestand bevat:**

- **EX** eigenschappen
- **Aansluitgegevens**
- Geometriegegevens

## **WEERGAVE VAN HET ONTWERP IN 3D**

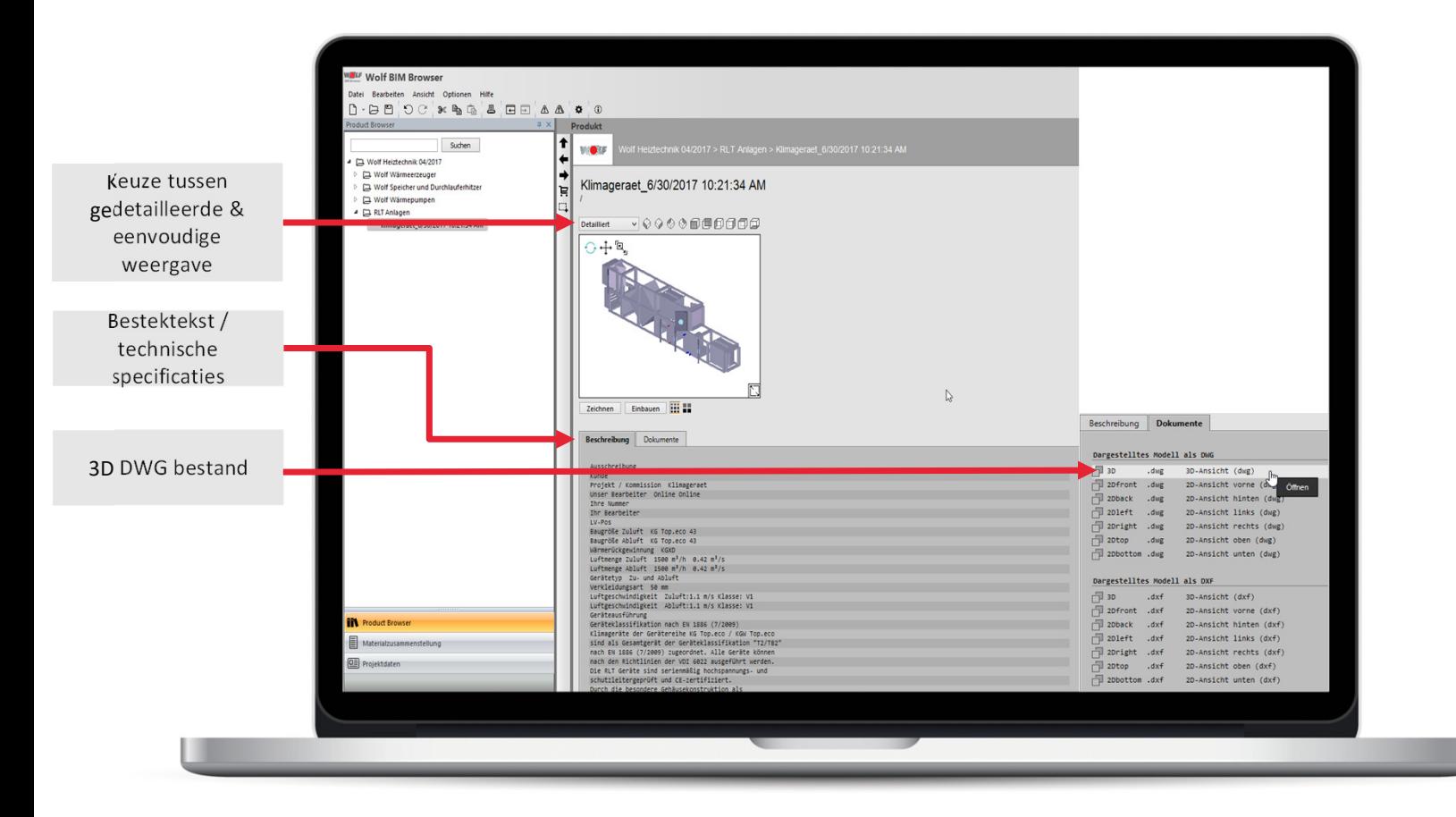

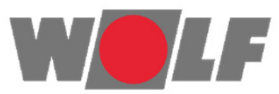

#### Inhoud van de transfer-bestanden

- Weergave van het ontwerp in 3D
- **Bestektekst & technische specificaties** staan ter beschikking
- Export van het model als bijv. 3D DWG bestand is mogelijk
- Er kan tussen gedetailleerde en eenvoudige weergave gekozen worden

## **OVERDRACHT VAN DE DATA NAAR REVIT**

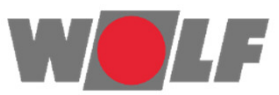

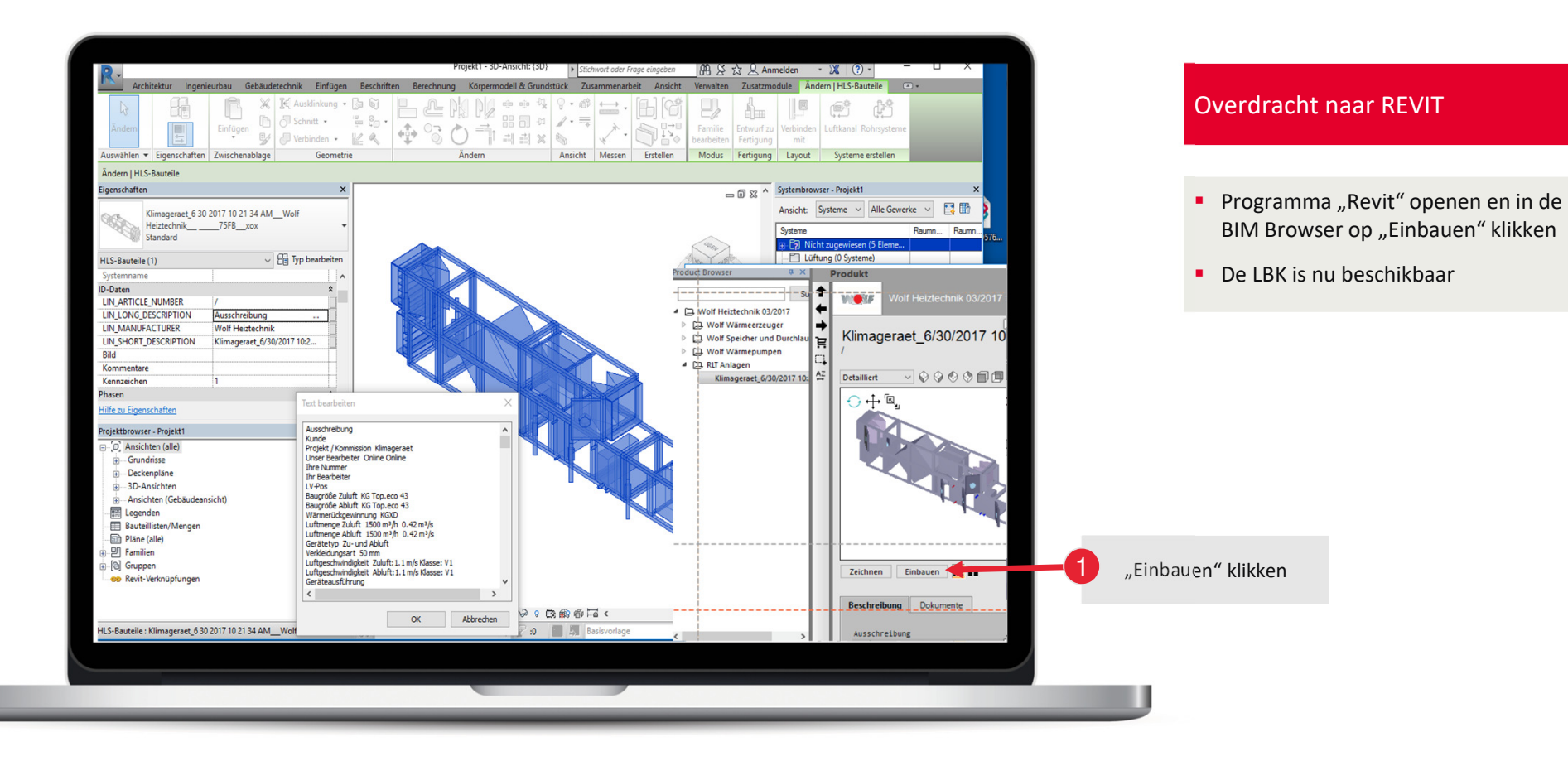

5<br>)

## **WEERGAVE VAN DE ATTRIBUTEN IN REVIT**

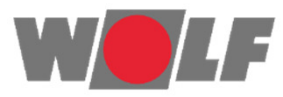

<u>6ع</u>

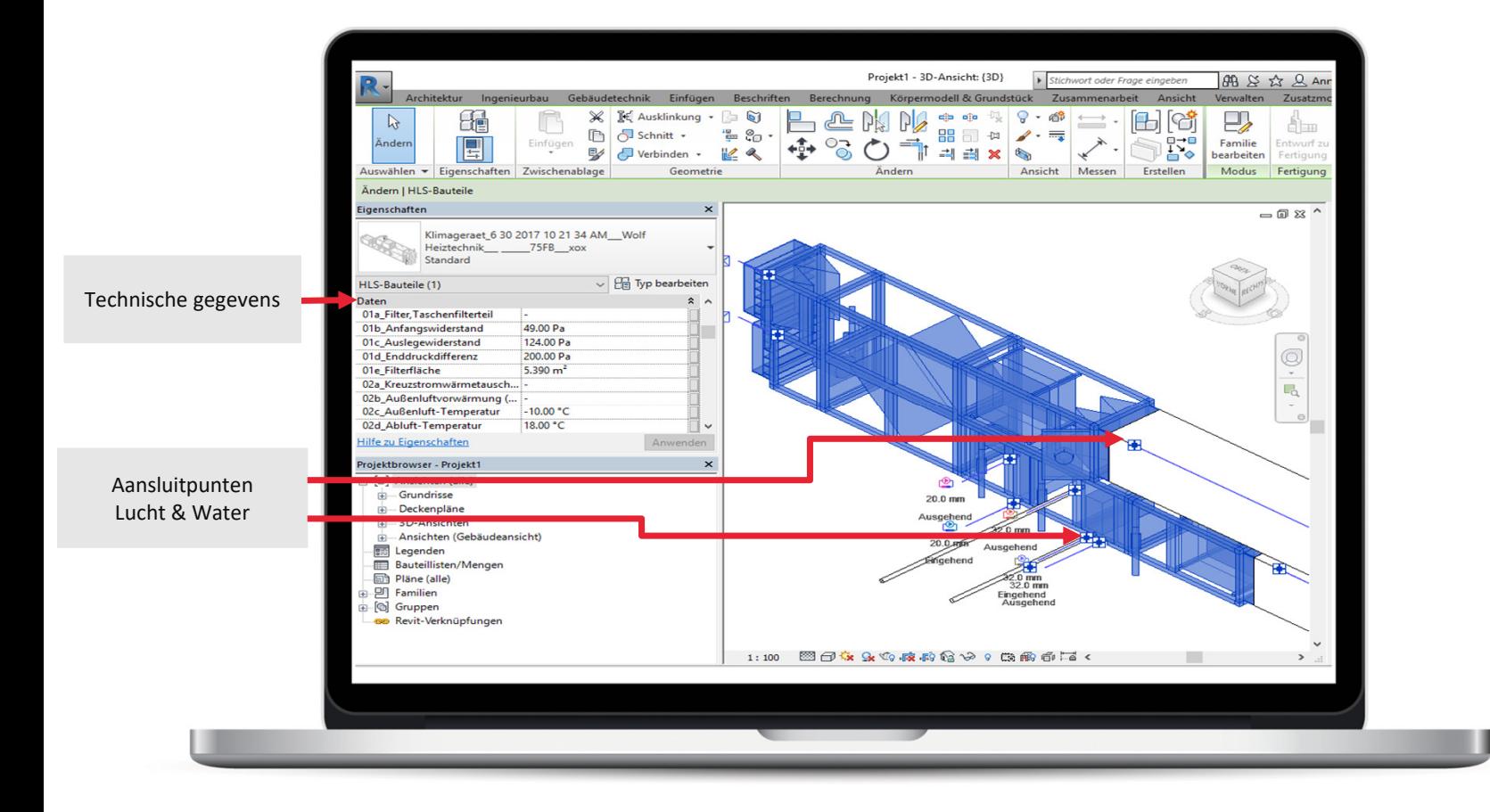

#### REVIT - Attributen

- **Iom** In Revit zijn nu de aansluitpunten (Lucht en Water) bekend
- Technische gegevens staan ook als Attribuut ter beschikking

## **PRAKTIJKVOORBEELD MET 2 LUCHTBEHANDELINGKASTEN©Linthorst Techniek**

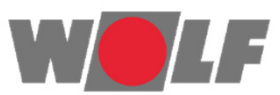

 $\sqrt{\frac{1}{10}}$  Typ bearbeiten

 $\mathbf{\times}$ 

 $\rightarrow$ 

Abbrechen

 $\overline{\alpha}$ 

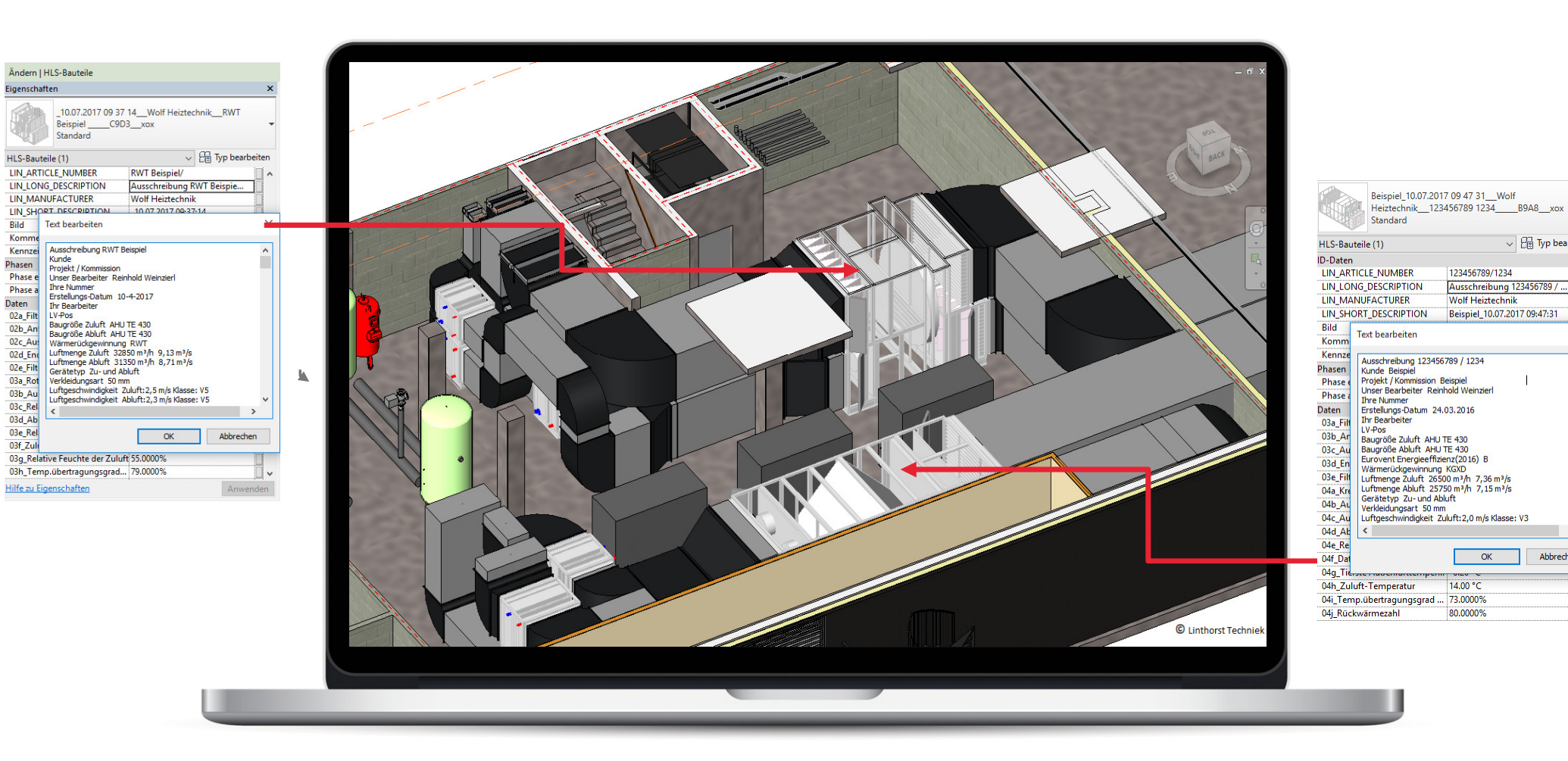

## **PRAKTIJKVOORBEELD 2**

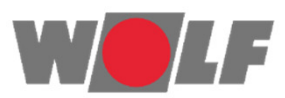

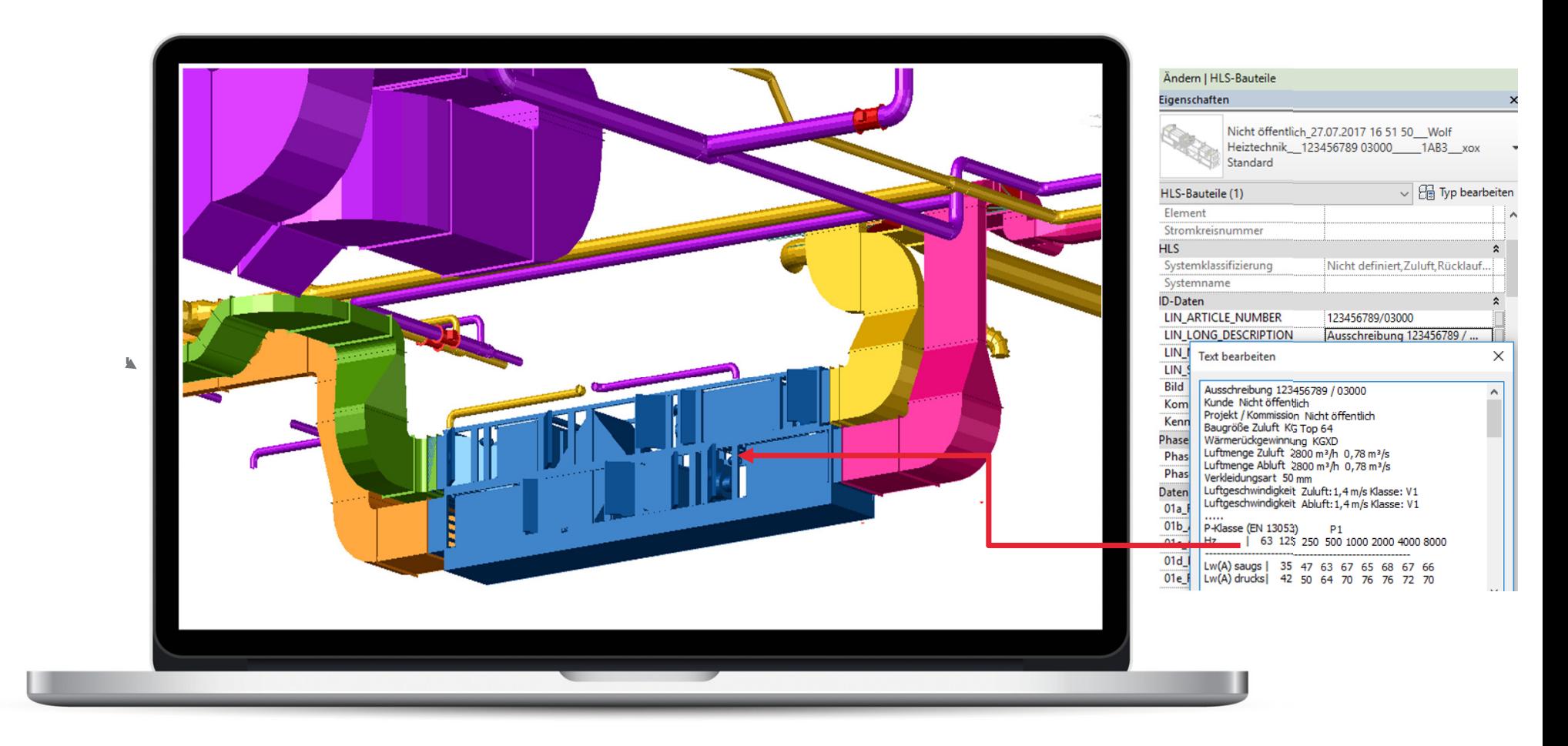

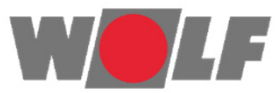

# **VOORBEELDWEERGAVE VAN EEN GASGESTOOKTE KETEL**

### **VERWARMINGSGEGEVENS IN DE BIM BROWSER**

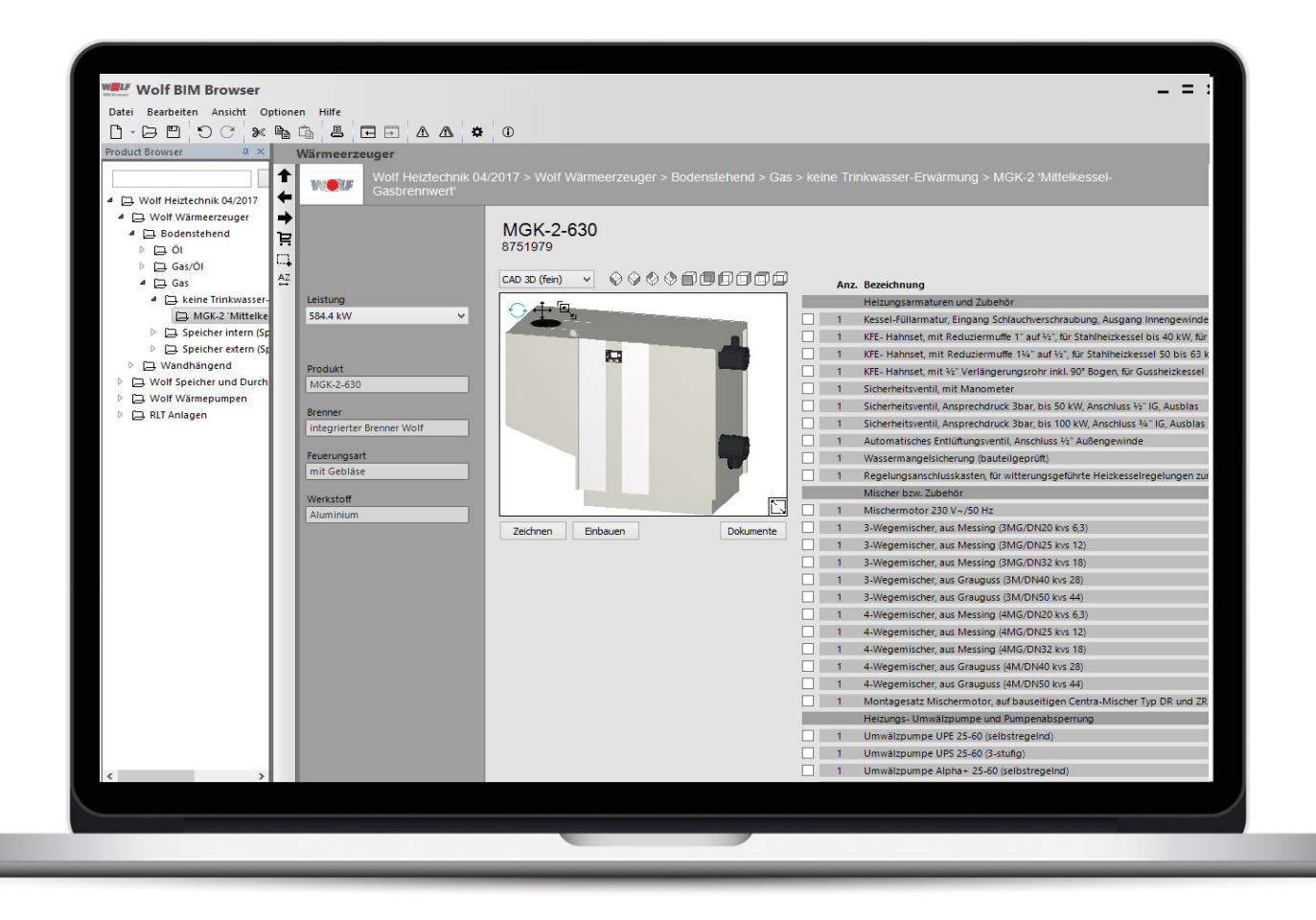

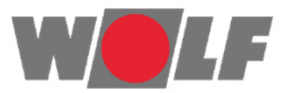

10<br>/

#### Verwarmingsgegevens

- De BIM Browser is gebaseerd op VDI3805 en de Normen Database
- **Eenvoudig het gewenste product** kiezen, op de achtergrond Revitopenen en op "Einbauen" klikken

## **VERWARMINGSGEGEVENS IN DE BIM BROWSER**

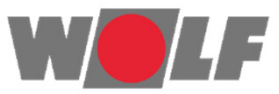

11

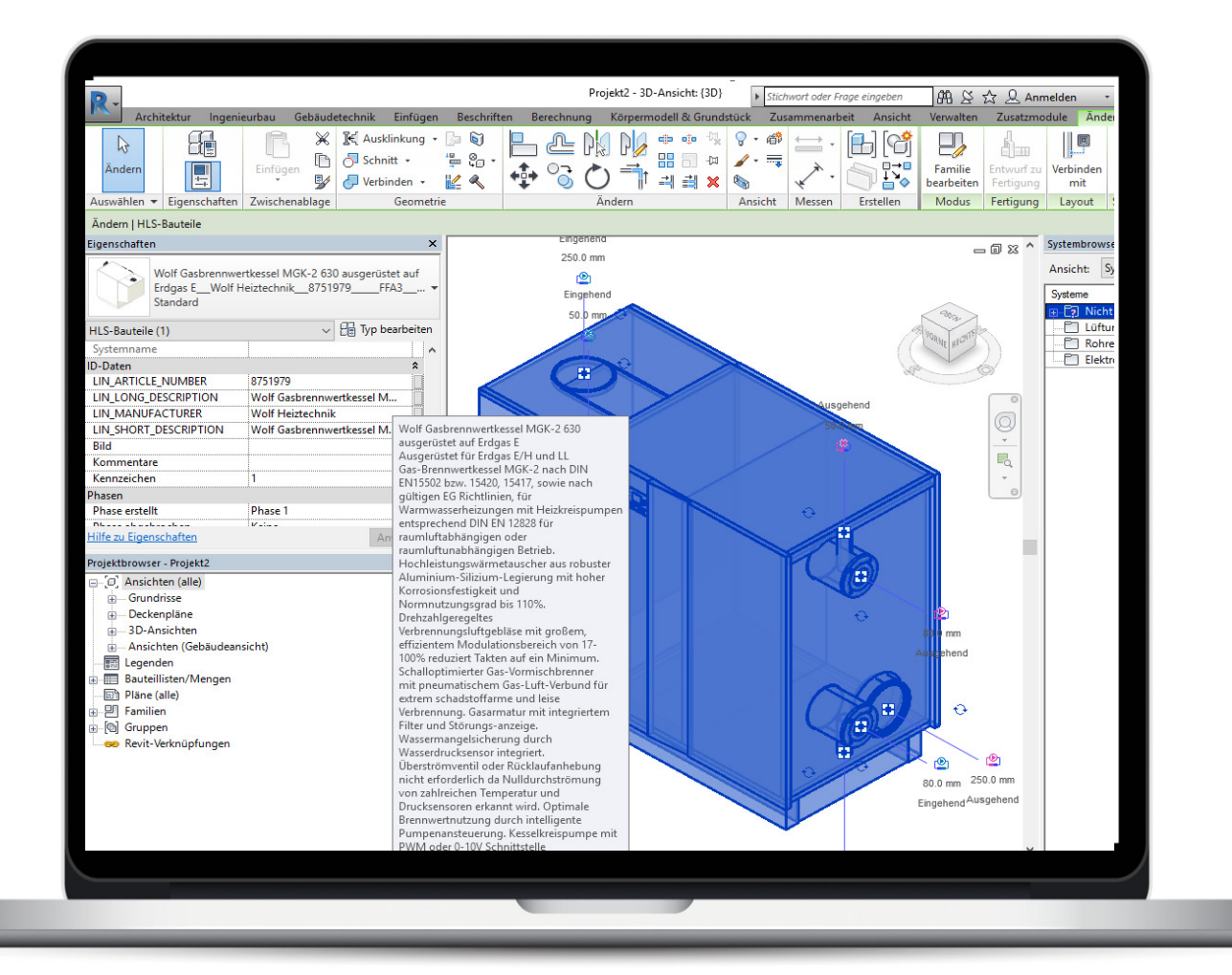

#### Verwarmingsgegevens

 De Attributen / Aansluitpunten zijn in het programma "Revit" bekend

## **VEEL PLEZIER**met de WOLF BIM Browser

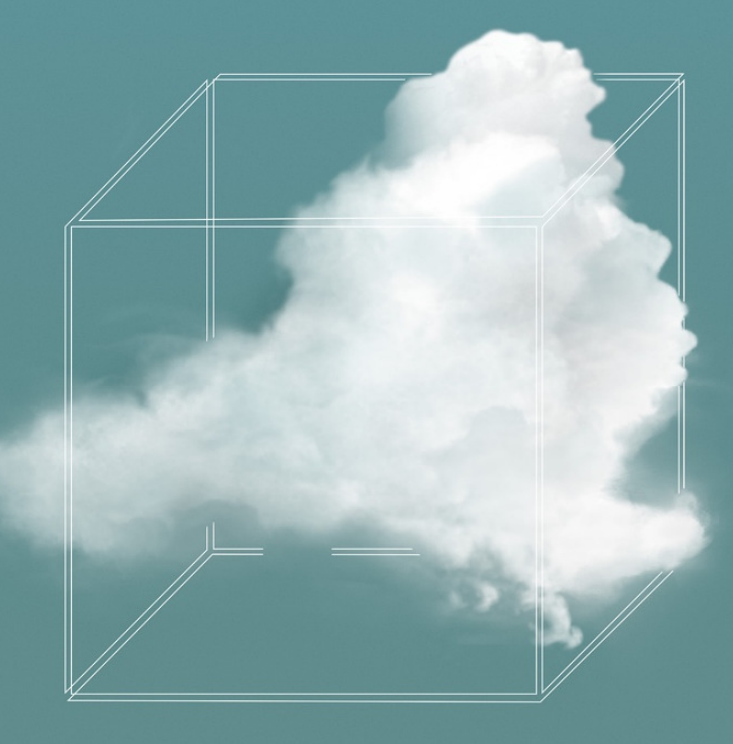

WOLF Energiesystemen

Europa-allee 68265 VB Kampen

Tel: 038-333 5086

www.wolf-energiesystemen.nlinfo@wolf-energiesystemen.nl

Deze presentatie is eigendom van WOLF en onderworpen aan auteursrechten. Printen, dupliceren, verwerken en/of verspreiden van de presentatie aan derden is niet toegestaan.

Hoewel deze presentatie met veel aandacht tot stand is gekomen, kunnen we niet garanderen dat alle informatieaccuraat, compleet en up-to-date is.

**VOLLEDIG OP MIJ AFGESTEMD.** 

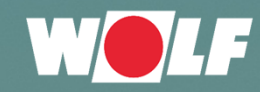